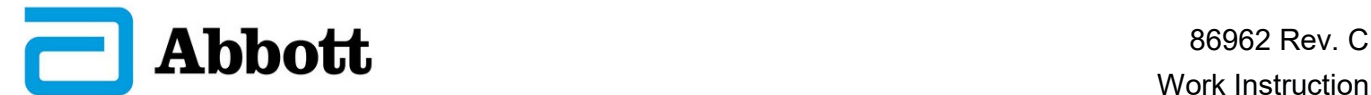

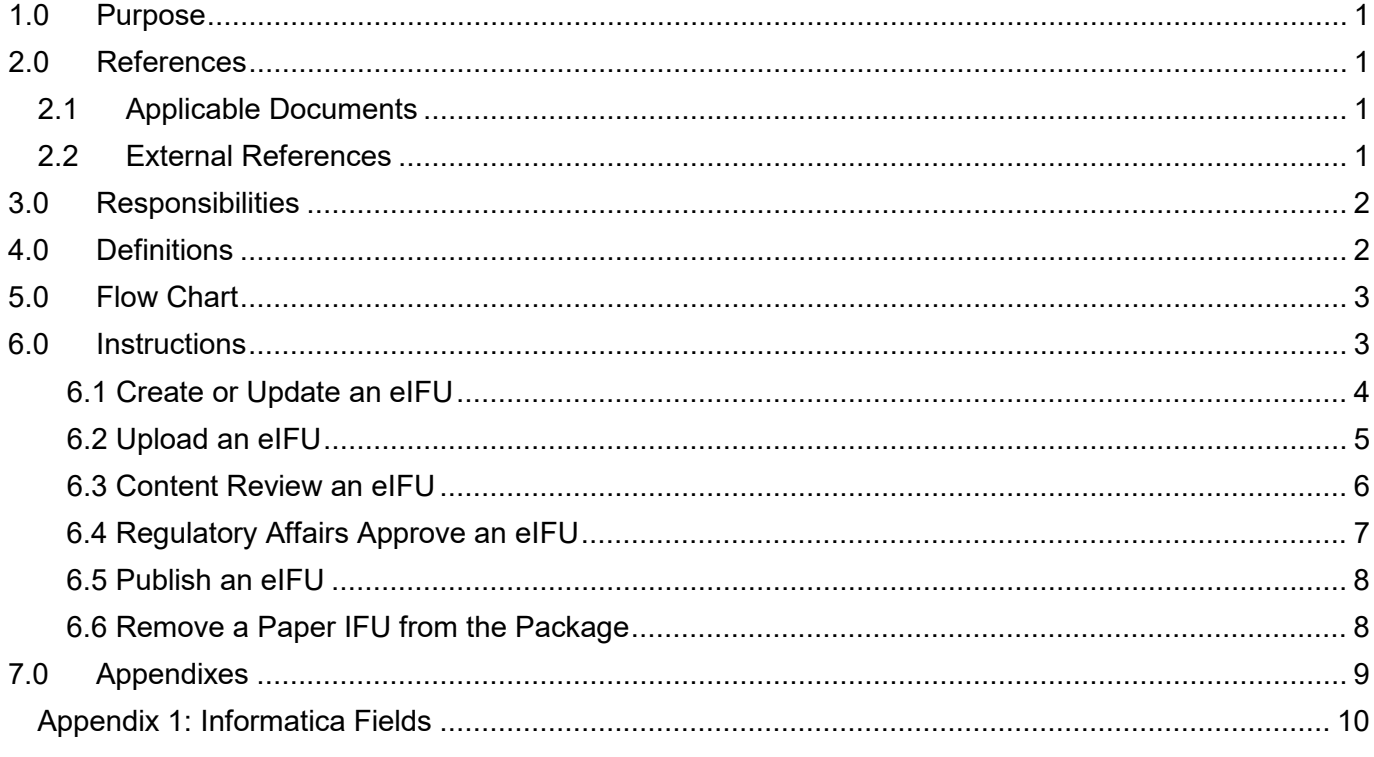

### <span id="page-0-0"></span>**1.0 PURPOSE**

This work instruction defines the steps for publishing electronic instructions for use (e-IFU) to the St Jude Medical e-labeling website for distribution to customers.

#### <span id="page-0-1"></span>**2.0 REFERENCES**

#### <span id="page-0-2"></span>**2.1 Applicable Documents**

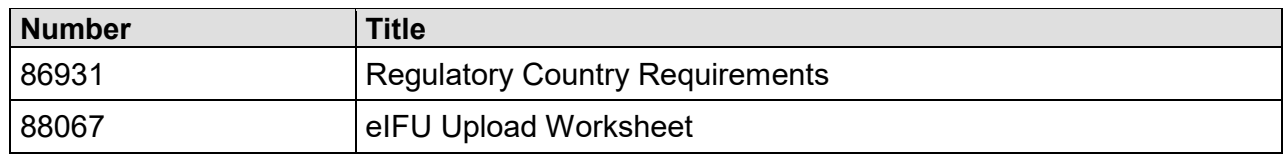

### <span id="page-0-3"></span>**2.2 External References**

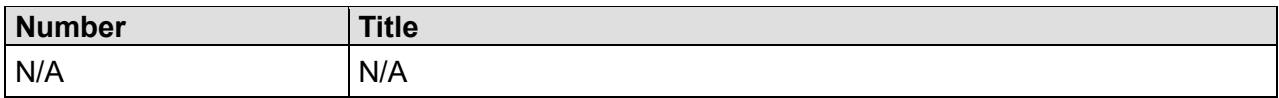

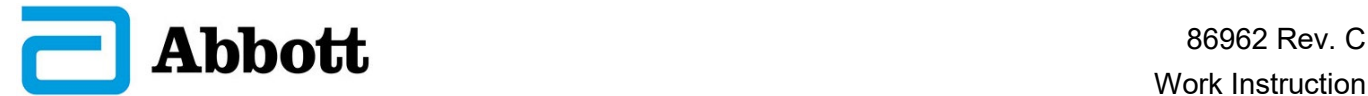

### <span id="page-1-0"></span>**3.0 RESPONSIBILITIES**

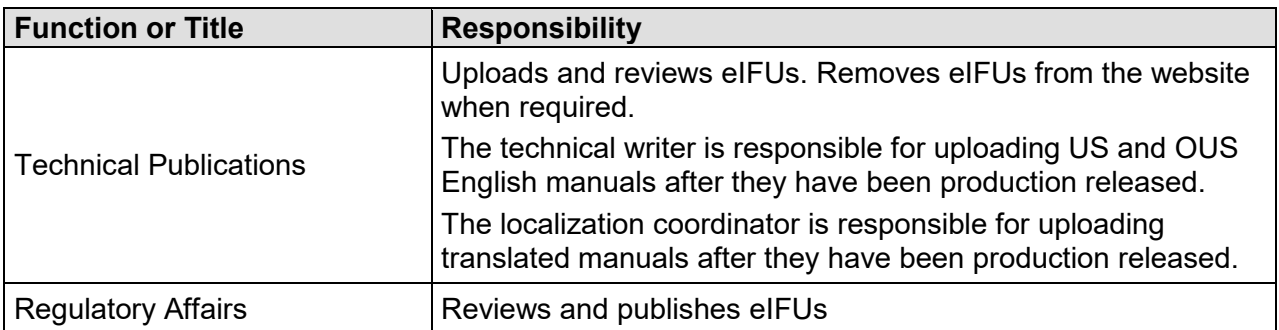

### <span id="page-1-1"></span>**4.0 DEFINITIONS**

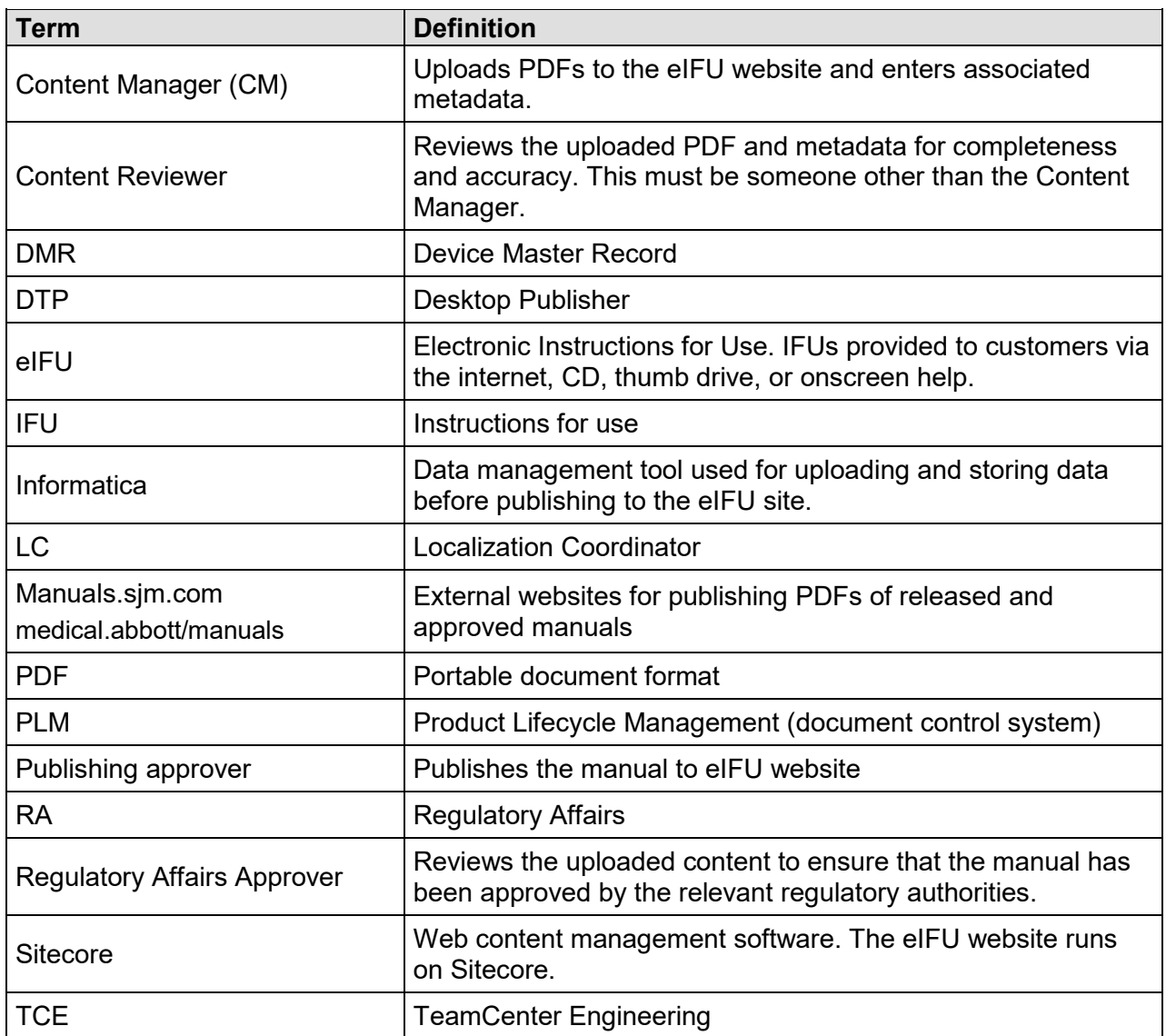

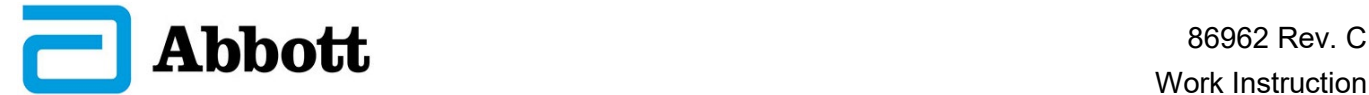

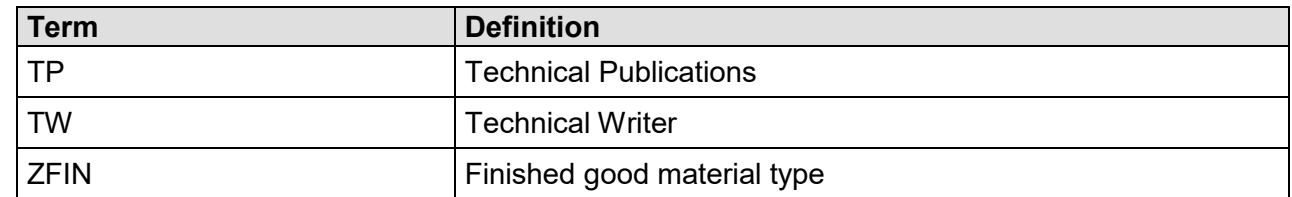

### <span id="page-2-0"></span>**5.0 FLOW CHART**

N/A

### <span id="page-2-1"></span>**6.0 INSTRUCTIONS**

IFUs may be delivered in electronic format on a website, on portable data storage medium, or as onscreen help.

#### **6.1 Before eIFU Upload**

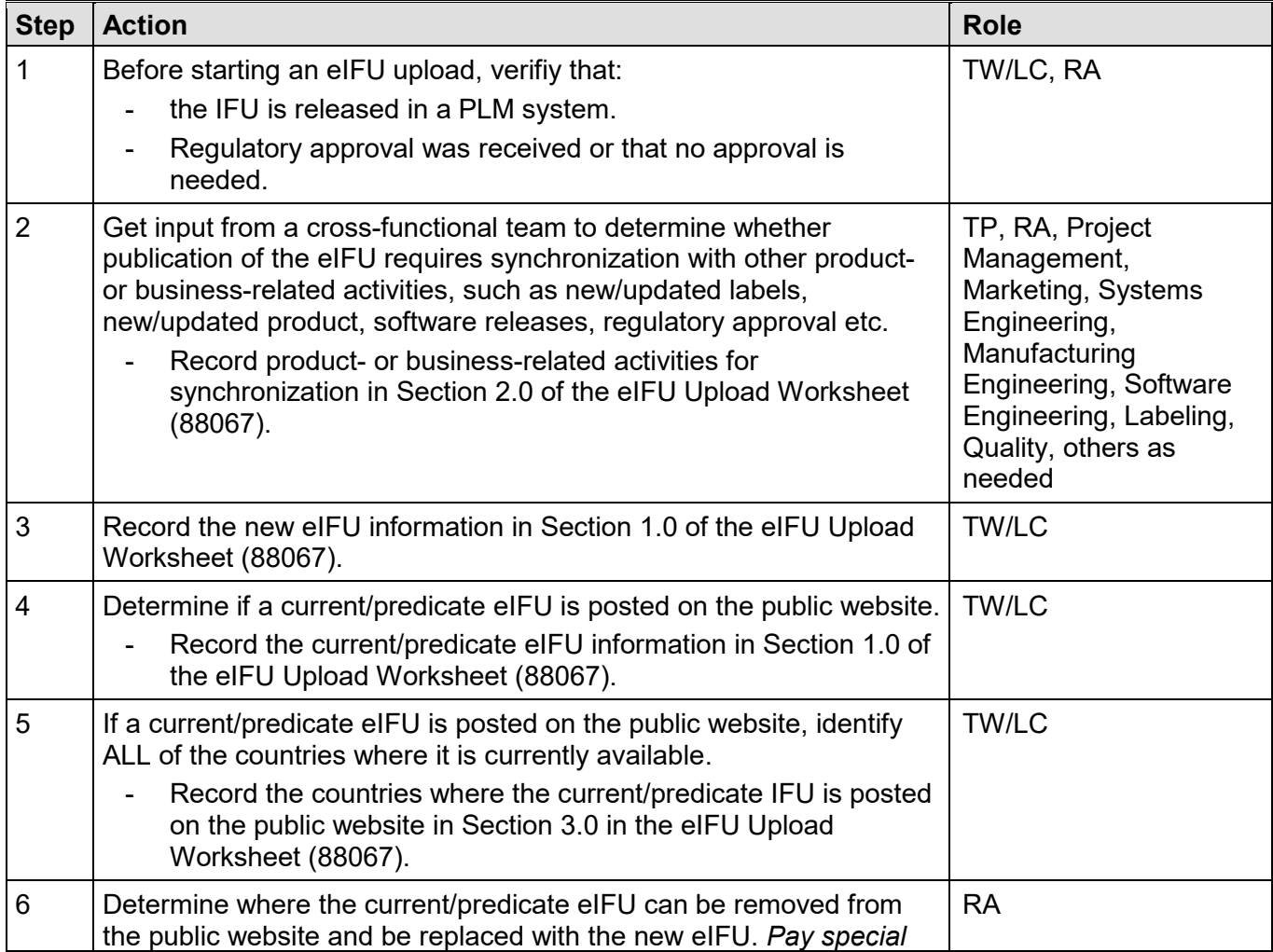

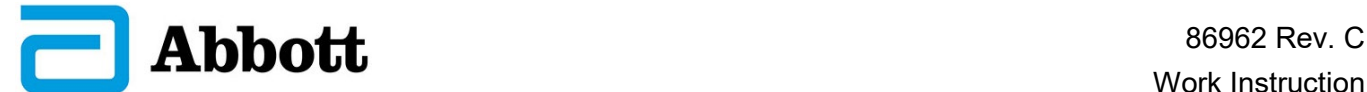

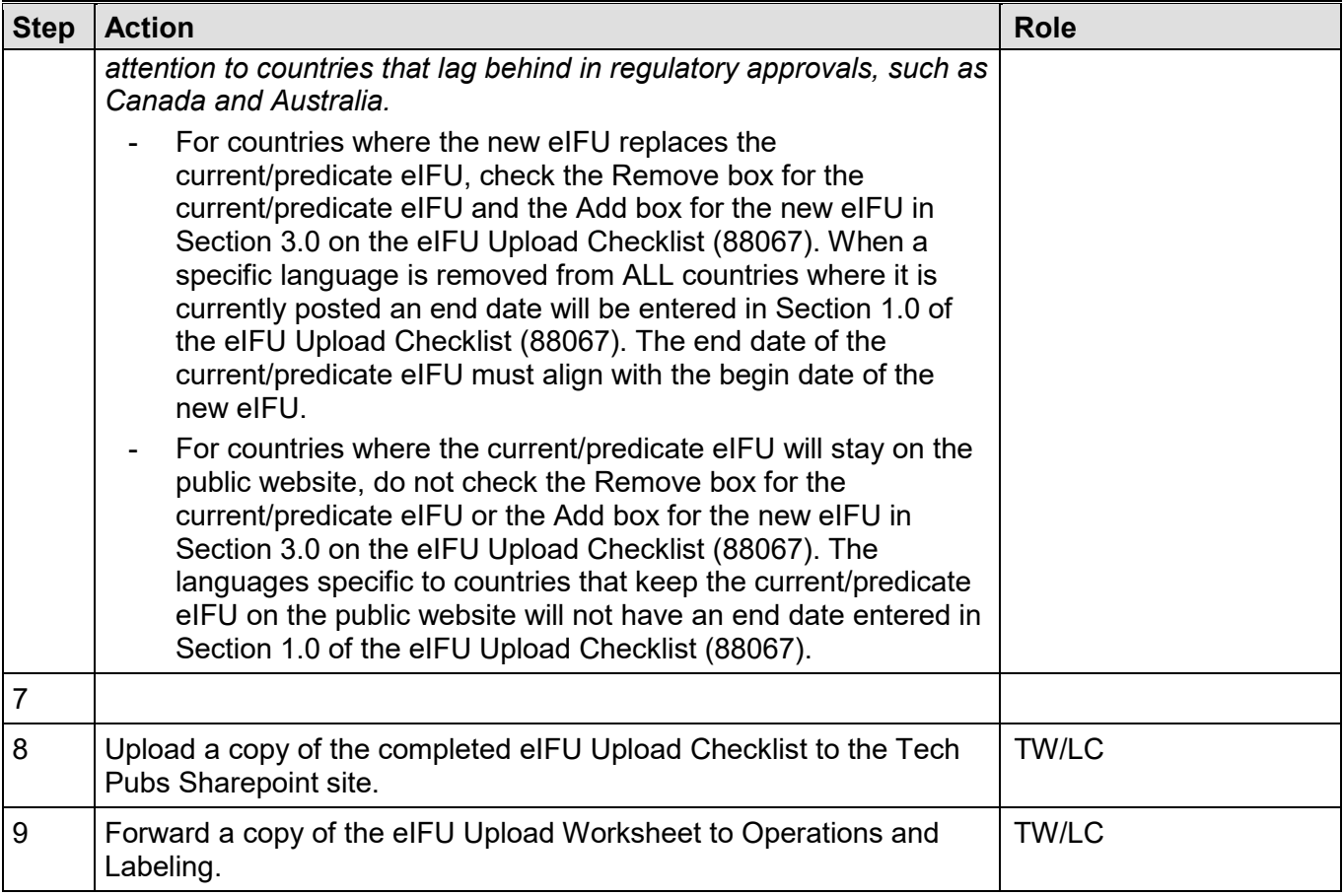

## <span id="page-3-0"></span>**6.2 Create or Update an eIFU**

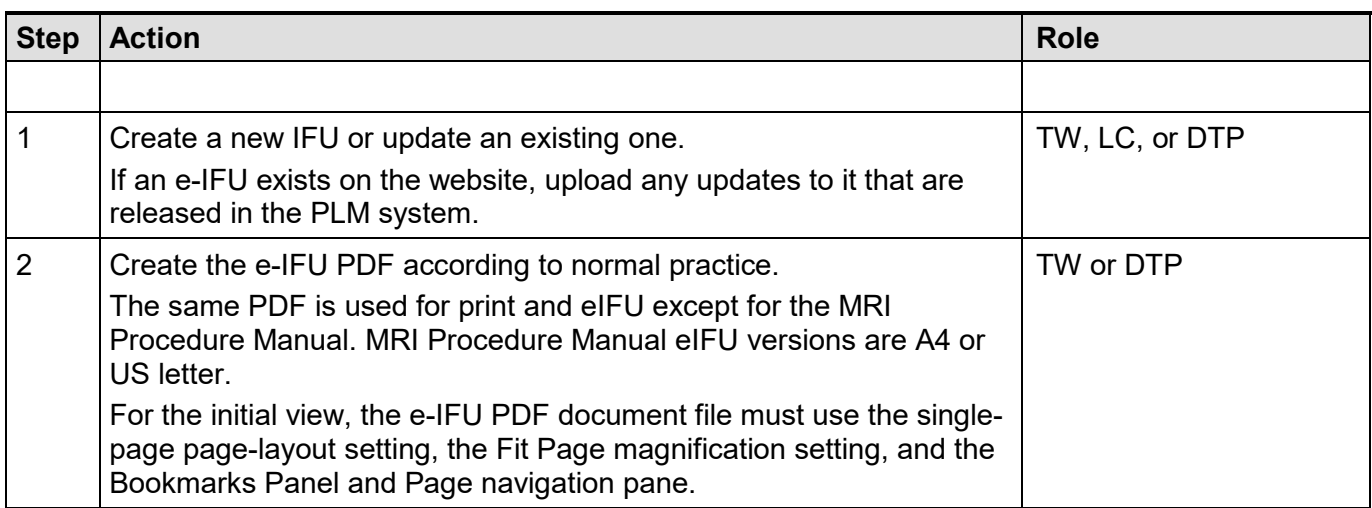

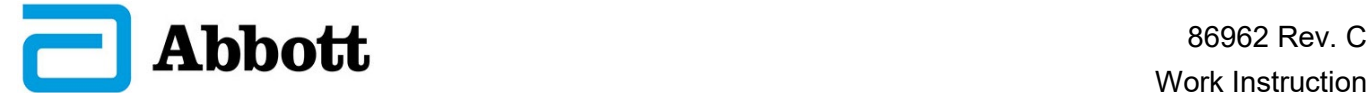

## **6.2 Create or Update an eIFU**

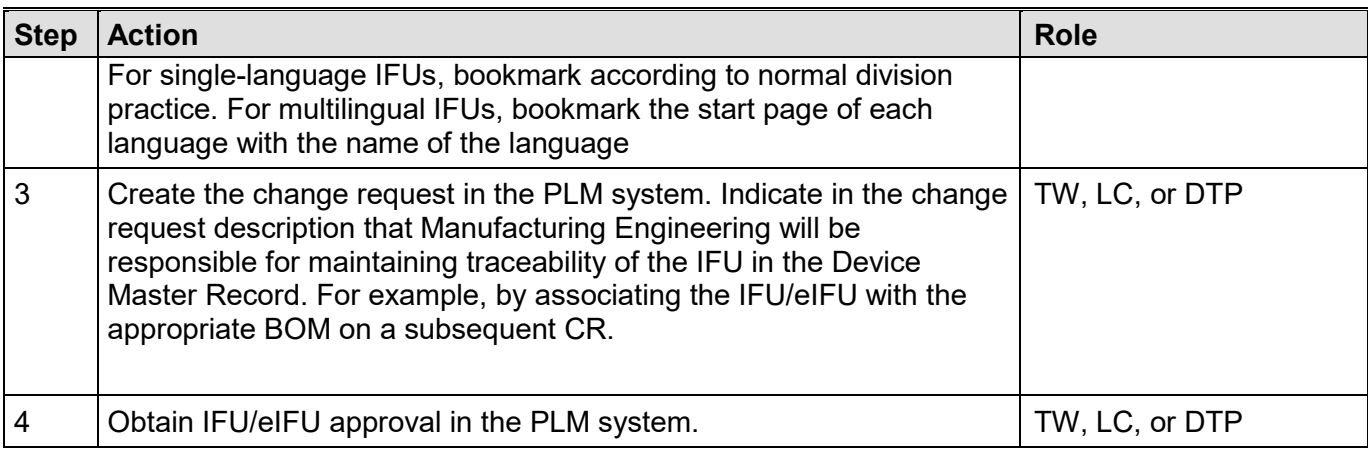

## <span id="page-4-0"></span>**6.3 Upload an eIFU**

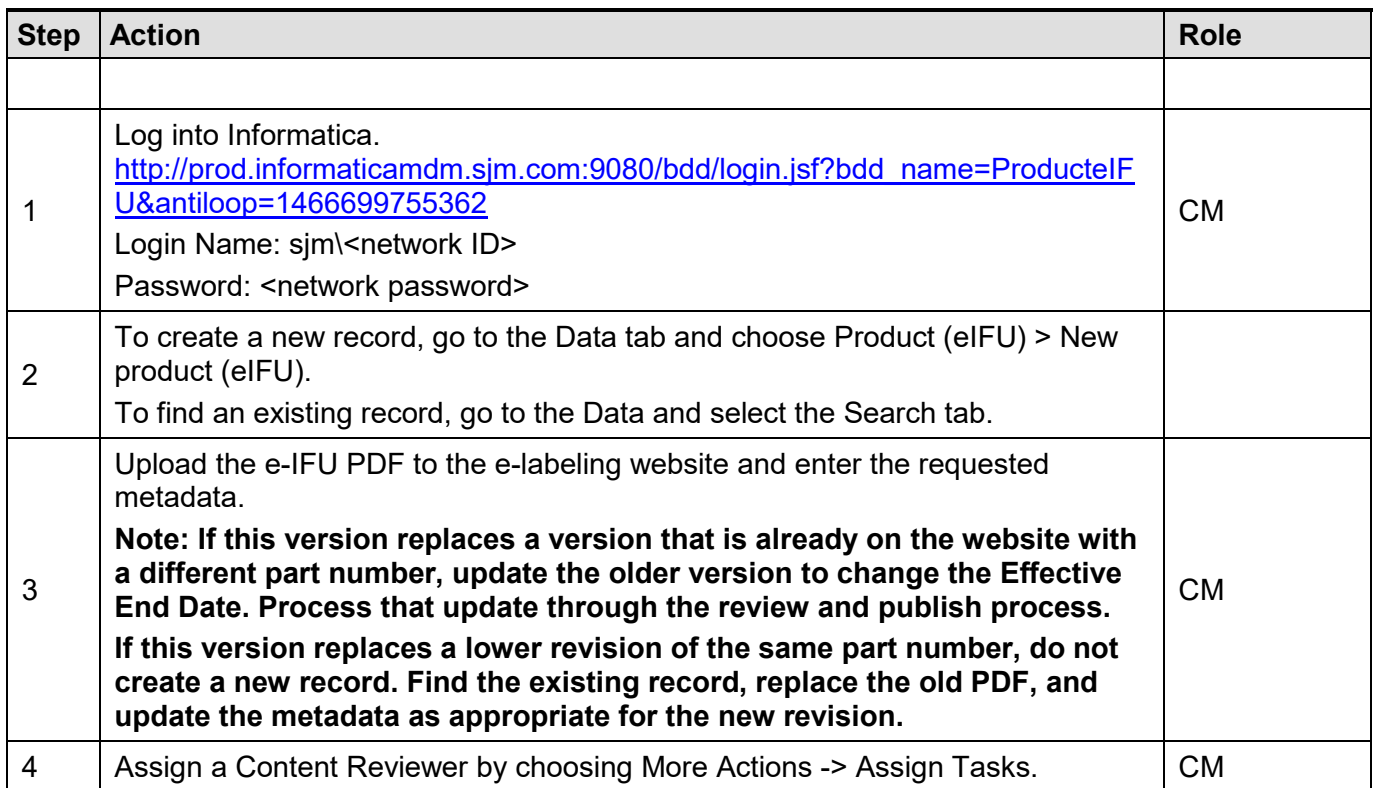

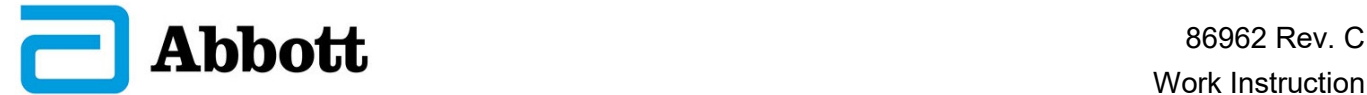

## **6.3 Upload an eIFU**

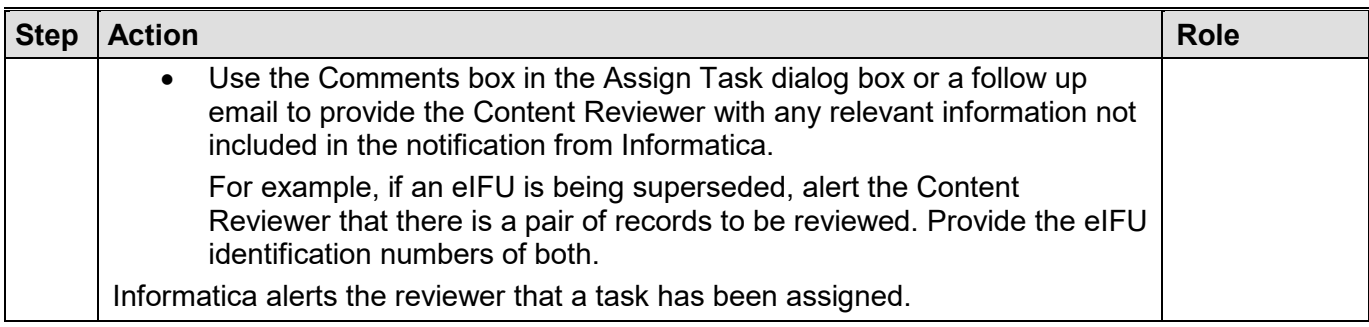

### <span id="page-5-0"></span>**6.4 Content Review an eIFU**

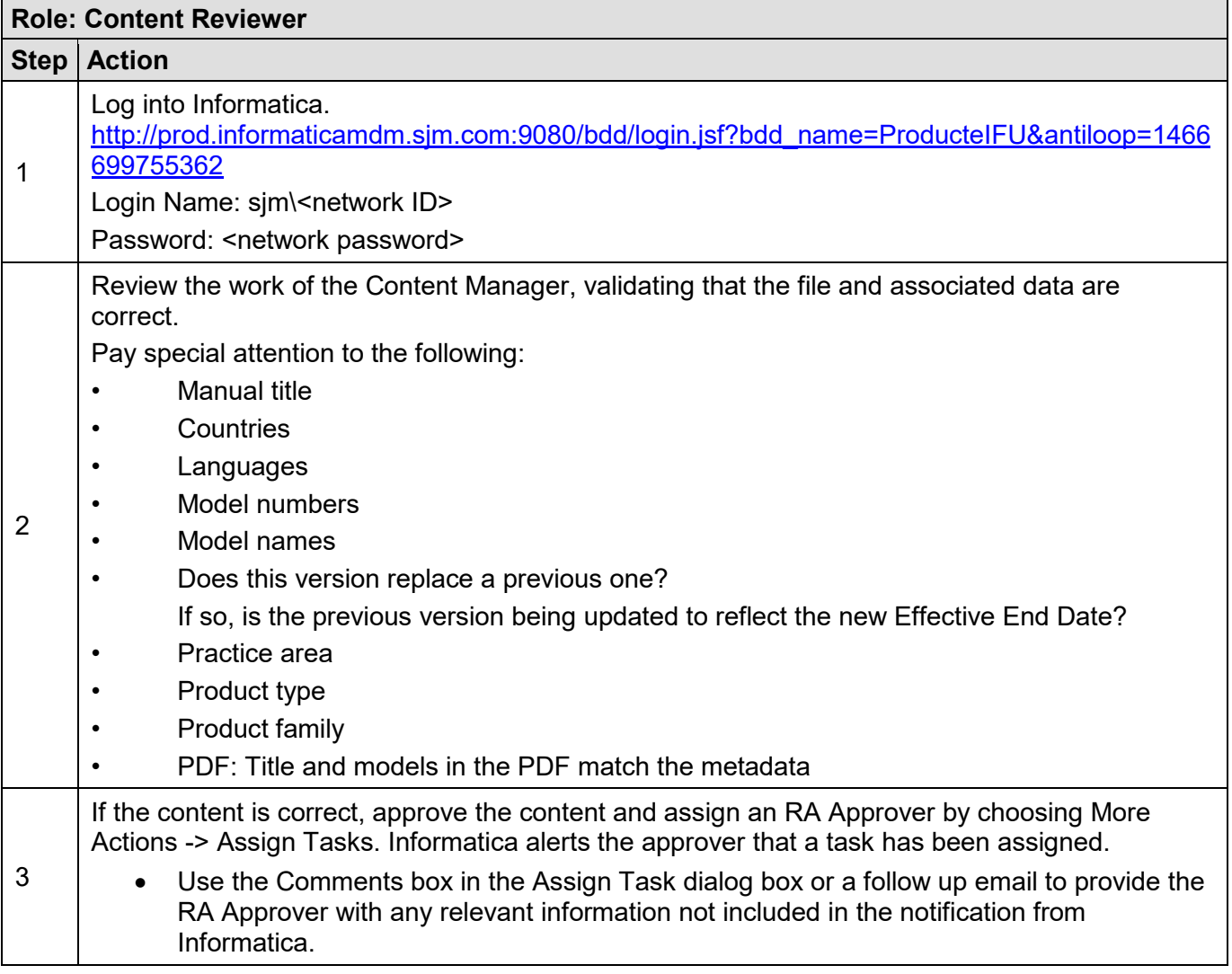

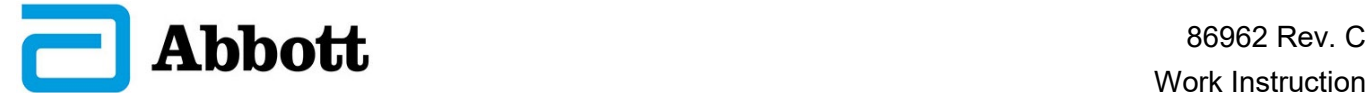

### **6.4 Content Review an eIFU**

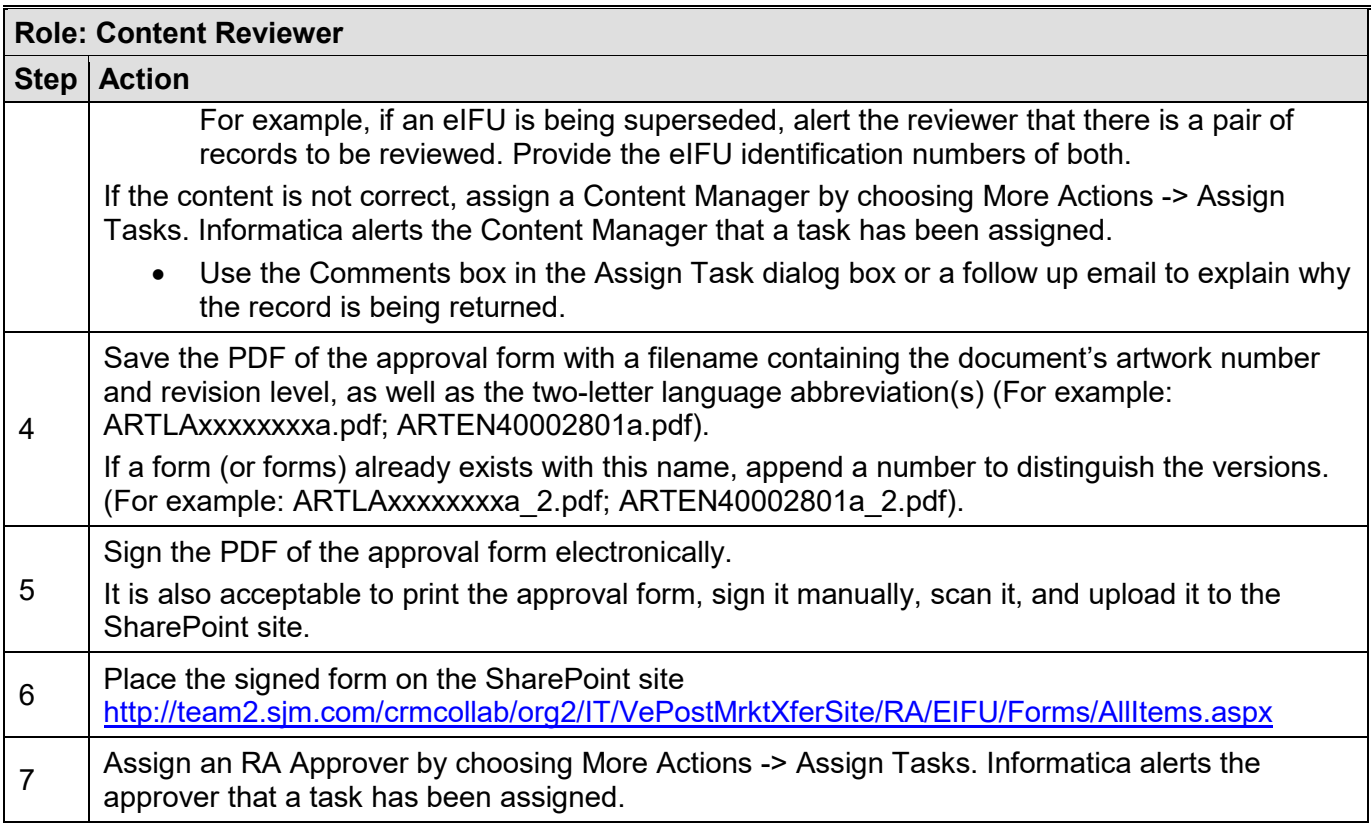

## <span id="page-6-0"></span>**6.5 Regulatory Affairs Approve an eIFU**

![](_page_6_Picture_182.jpeg)

![](_page_7_Picture_0.jpeg)

## **6.5 Regulatory Affairs Approve an eIFU**

![](_page_7_Picture_161.jpeg)

## <span id="page-7-0"></span>**6.6 Publish an eIFU**

![](_page_7_Picture_162.jpeg)

## <span id="page-7-1"></span>**6.7 Remove a Paper IFU from the Package**

![](_page_7_Picture_163.jpeg)

![](_page_8_Picture_0.jpeg)

### <span id="page-8-0"></span>**7.0 APPENDIXES**

The following appendixes are included in this document: Informatica Fields

![](_page_9_Picture_0.jpeg)

# **APPENDIX 1: INFORMATICA FIELDS**

<span id="page-9-0"></span>![](_page_9_Picture_217.jpeg)

![](_page_10_Picture_0.jpeg)

![](_page_10_Picture_231.jpeg)

![](_page_11_Picture_0.jpeg)

![](_page_11_Picture_181.jpeg)

![](_page_12_Picture_0.jpeg)

![](_page_12_Picture_50.jpeg)